# **GL2-W3.5 Workstation Release Notes**

*Version 1.0* 

Silicon Graphics, Inc. 2011 Stierlin Road Mountain View, CA 94043

Document Number 007-3204-010

#### **Technical Publications:**

Celia Szente Susan Luttner

Special thanks to David Ciemiewicz and David Ratcliffe

#### **© Copyright 1986, Silicon Graphics, Inc.**

All rights reserved.

This document contains proprietary information of Silicon Graphics, Inc., and is protected by Federal copyright law. The information may not be disclosed to third parties or copied or duplicated in any form, in whole or in part, without prior written consent of Silicon Graphics, Inc.

The information in this document is subject to change without notice.

#### **GL2-W3.5 Workstation Release Notes**

Document number: 007-3204-010

Apple LaserWriter is a trademark of Apple Computer, Inc. Documenter's Workbench is a trademark of AT&T. TranScript is a trademark of Adobe Systems, Inc. NFS is a trademark of Sun Microsystems, Inc.

## **GL2-W3.5 Workstation Release Notes**

These release notes describe Software Release GL2-W3.5 for IRIS series 3000 workstations and IRIS series 2000 workstations with the Turbo Option upgrade. The six sections of this document cover these topics:

- Major enhancements
- Installing software updates and options
- Additions to graphics, systems, and options
- Changes to graphics, systems, and options
- Bug fixes to graphics, systems, and options
- Known problems

You will receive an update package for your *UNIX Programmer's Manual, Volumes IA and IB*. The introduction in this update lists all the commands that have changed, are new, or are obsolete with this software release.

## **1. Major Enhancements**

The GL2-W3.5 workstation release provides these major enhancements:

- Complete TCP/IP implementation based on the 4.3 BSD implementation
- A new electronic mail implementation
- Graphics Library tutorial
- Network File System (NFS) option
- A new printing environment with support for these printers:
	- Apple LaserWriter
	- Mitsubishi G500 Color Printer/plotter
	- Versatec ECP42 Color Plotter
	- Tektronix 4692 Color Plotter
	- Seiko CH-5300 Color Printer

### **1.1 TCP/IP Implementation**

Silicon Graphics, Inc. now supports 4.3 BSD TCP/IP, which is a kernelbased implementation. This replaces the Excelan-based TCP/IP that was offered in the GL2-W2.4, GL2-W3.4, GL2-T2.4, and GL2-T3.4 workstation and terminal software releases. TCP/IP is now the standard communication protocol for IRIS workstations and terminals. The TCP/IP kernel also supports the IEEE 488 and IBM communications options.

#### **1-4 GL2-W3.5 Release Notes Major Enhancements**

New features of TCP/IP include:

- Faster performance.
- Maintainable 4.3 BSD sockets.
- New user programs and configuration files including *arp*(1M), *ifconfig*(1M), *sendmail*(1M), *services*(4), and *ping*(1M).
- Network statistics through the *netstat* command.
- Ethernet 4.3 TCP/IP/UDP including gateways.

Changes in IRIS communication protocol:

- All customers ordering new IRIS systems will automatically receive Ethernet with TCP/IP.
- Customers may purchase XNS as an option. The XNS kernel also supports the IEEE 488 and IBM communications options. The IRIS can run Ethernet with TCP/IP or Ethernet with XNS, but not both simultaneously.

Current customers with maintenance contracts running Ethernet with XNS will receive TCP/IP with the standard update and will receive XNS at no extra charge.

• Sun Microsystems, Inc.'s Network File System (NFS) has been modified to run on the IRIS and can be ordered as an option for the IRIS.

Features that are not supported:

- XNS and TCP/IP both running simultaneously on the same IRIS.
- BSD XNS (NETNS) protocols.
- AF\_UNIX domain sockets.
- The *ud* network applications utility.

Certain demonstration programs, including *dog*, will not run on TCP/IP or NFS machines.

#### **1.2 New Electronic Mail Implementation**

The new electronic mail implementation uses UNIX System V.0 */bin/mail*  and 4.3 BSD *sendmail* and *Mail*. See the *IRIS Communications Guide* for more information about setting up and using the new electronic mail system.

## **1.3 Graphics Library Tutorial**

The new directory */usr/people/tutorial* contains the software programs that accompany me *IRIS Programming Tutorial*. See Section 2.4 of this document for the procedures for installing the tutorial.

The software together with the *IRIS Programming Tutorial* is a hands-on learning experience that will teach you how to write a simple graphics program in C. If you have the FORTRAN 77 option on your IRIS, you will also receive FORTRAN versions of the *IRIS Programming Tutorial* and software.

## **1.4 Network File System Option**

If your IRIS 3020, IRIS 3030, IRIS 2400 Turbo, or IRIS 2500 Turbo is configured for Ethernet communication using the TCP/IP protocol, you can run Sun Microsystem's Network File System (NFS) on your workstation. You can run NFS on an IRIS only if you have Silicon Graphics, Inc.'s implementation of NFS. NFS allows file sharing in a heterogeneous environment of computers, operating systems, and networks. File sharing is accomplished by mounting a remote file system, then reading or writing files on the local system. You don't need to copy files from one computer to another, so you eliminate the possibility of having duplicate, conflicting copies of the same file throughout the your organization.

With the NFS option, you can also use Yellow Pages (YP), which is a distributed network lookup service containing network-wide databases. These databases control access to each machine on the network, easing system administration.

### **1.5 New Printing Options**

Two new printing options are offered with this software release. You can print black-and-white text and images using the Apple LaserWriter connected to an IRIS serial port, or you can send color screen images to a color printer through a parallel interface with the IRIS.

With the Apple LaserWriter you can:

- Create high-quality text, using Documenter's Workbench software.
- Generate black-and-white, shaded images from the IRIS screen.
- Mix text and images, using Transcript software.

With any of the supported color printers, you can generate full-color screen images from the IRIS.

## **1.6 Documentation**

You should receive the following documents as part of your GL2-W3.5 software update package:

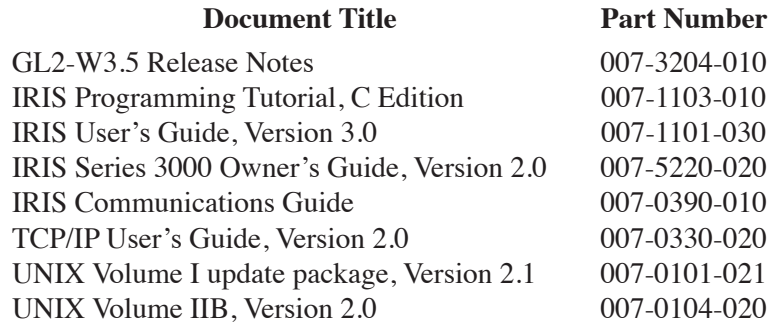

Depending on which options you have purchased, you may also receive these manuals:

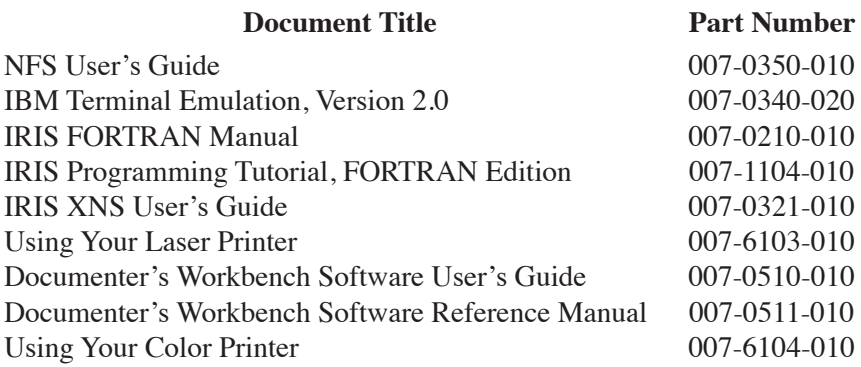

## **2. Installing Software Updates**

If you have a new IRIS, you may not need to install the software – this version of the software may already be installed on the hard disk. These instructions are only for updating the software on an IRIS. Before installing updates, back up your user files onto tape and make sure you have a bootable back-up tape on hand.

#### **NOTE**

If you have a problem during the update procedure, resolve it before continuing. Failure to perform certain steps successfully can render the system unusable. If you encounter a problem that you cannot resolve, contact the toll-free Geometry Hotline at 800/345-0222 in California, 800/252-0222 elsewhere in the U.S., or 800/443-0222 from Canada.

### **2.1 Installing from Tape**

The standard update tape contains all the UNIX utilities, the new TCP/IP kernel, the on-line manual pages, games, demonstration programs, the graphics library tutorial, new electronic mail, and gifts. Any options, such as XNS, NFS, Pascal, or FORTRAN 77 are on separate tapes. Install the new software in two passes. In the first pass install the standard update; in the second pass install the options and compile the programming tutorial.

The basic procedure assumes that only one machine is involved. If the tape drive is on a remote machine to be accessed using TCP/IP or XNS, go directly to Section 2.3, "Installing over the Network". TCP/IP is the standard communication kernel for this software release. XNS can be purchased as an option.

#### CAUTION

Before you begin the installation, make sure you are the only person logged onto the IRIS. It is also important that no other users are on the IRIS during the installation, and that you can do the entire installation without interruption in one pass. If you interrupt the installation procedure, or if you do not follow the installation instructions, you may leave the IRIS in a state that requires recovery from backup tapes.

1. Log in as *root* and make sure no one else is on the IRIS:

**IRIS login:** root who

The *who* command should report that *root* is the only user on the IRIS. Check the consistency of the file system:

> single fsck

Correct any problems reported by *fsck* before proceeding.

2. Put the IRIS in multi-user mode and log in as *root*:

multi **IRIS login:** root

3. Change your working directory to the *root* directory:

cd /

4. If there is an old copy of the distribution directory present, remove it:

rm -rf dist

5. Put the standard distribution tape in the tape drive and retension it.

> mt rewind mt retension

Wait a few minutes for the tape to finish rewinding. You know it is rewound when the tape drive stops whirring.

6. Read in the distribution tools with *cpio*:

cpio -ivhmud1

7. To see the names of the entries on tape, use the *cat* command to examine the table of contents file *toc*:

cat /dist/toc

To find out what each entry name means, examine the description file *desc*:

cat /dist/desc

Most of the distribution tools accept an *entryname* argument that determines which of the entries listed in *toc* will be processed. If you are concerned about using disk space for entries that you don't really need (e.g., the *games* entries), then you should install only the entries that you want by using the *entryname* argument.

To process all of the entries listed in *toc*, omit the *entryname* argument To process a subset of the available entries, list the entry names as the *entryname* argument, in the same order as they are given in the *toc* file.

8. Check the disk space to ensure that the new entries will fit on the disk. To do this, use the *Spchk* and *df* commands. *Spchk* reports the disk usage of a single entry if it is given the *entryname* of the entry. *Spchk* with no arguments reports the projected disk usage of all the entries in *toc*.

/dist/Spchk or /dist/Spchk *entryname*

The *Spchk* command reports the projected change in disk usage for each file system (*/* and */usr*) as plus or minus some number of disk blocks.

If the number of disk blocks reported by *Spchk* is positive, compare the increase with the number of available blocks reported by the df command:

df

Remember that the increase projected by *Spchk* is approximate, so be generous – allow 300-500 extra blocks if possible. The following table shows which entries will take up space on *root* (/) and which ones will take up space on */usr*:

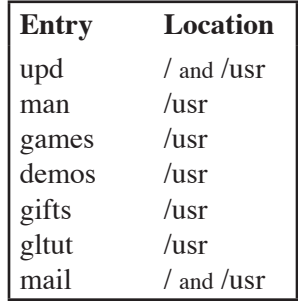

If there are not enough free blocks on */usr*, back up some user files to tape and delete them from the disk. If there are not enough free blocks on *root*, you may want to delete all the files in */lost+found* or in */tmp*. If you have the IBM or IEEE 488 options, you can remove */kernels/3000.488* and */kernels/3000.ibm* to make room for the new software. When you have installed the software, you can reorganize the disk to

make room for restoring the files that you deleted. (See Chapter 6 of the *IRIS Series 3000 Owner's Guide*.)

Remember that the disk is divided into *root* and *usr* file systems. If the space problem is on */usr*, for example, only deleting files from */usr* will help.

9. Read in the entries from the tape:

/dist/Read -v or /dist/Read -v *entryname*

The verbose (**–v**) option gives you feedback while the command progresses. This procedure takes approximately 30 minutes to complete.

10. Perform the installation details:

/dist/Install or /dist/Install *entryname*

This command indicates its progress and the names of the affected files. As the *Install* command runs, it reports the names of updated configuration files. The old configuration files are saved under a different name, i.e., with a trailing equal sign  $(=)$ , and are replaced by the new configuration files.

While you are running the *Install* command, you may receive a message indicating that you need to run the *Install -cleanup* command after the system is rebooted. Do not reboot until you have completed steps 11 and 12.

11. After the *Install* command is finished, use the *diff* command to compare the changes made to configuration files with this update. Compare the files with a trailing equal sign  $(=)$  to the same files without the trailing equal sign to determine what information you need to keep in the new version of the file.

This is particularly important if you were running TCP/IP on your workstation and have now updated to the new TCP/IP kernel. You will want to use the information in the "old" files */etc/rc.tcp*, */etc/inittab*, */etc/hosts*, */etc/hosts.equiv*, and */etc/group*.

Here is a list of the files that probably have your local or customized information in them:

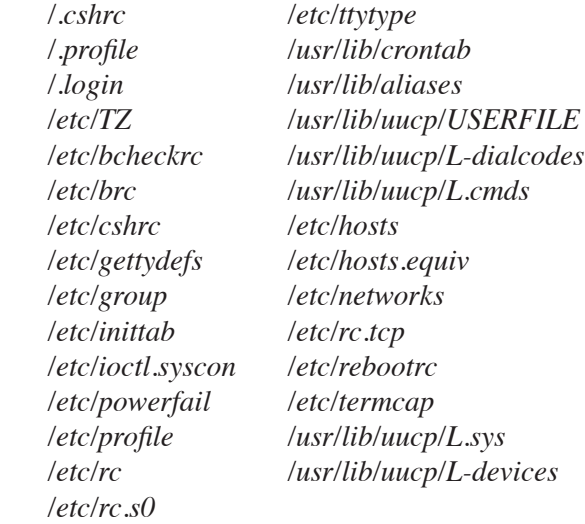

For example, to compare */etc/bcheckrc=* to */etc/bcheckrc*, issue these commands:

```
cd /etc
diff bcheckrc bcheckrc=
```
Transfer site-specific information from the old files to the new files. Do not substitute any old files for the new ones (e.g., by using the *mv* command); only the new files are compatible with the update.

The new configuration file */etc/fstab* replaces the files */etc/checklist* and */etc/rc.fs*. You may have to edit *fstab* to describe the file systems and swapping partitions used by your IRIS. *fstab* describes what file systems are mounted on which partitions of the hard disk, and what names are associated with the partitions.

For example, */etc/fstab* on an IRIS 3030 will look like this:

```
/dev/si0a / efs rw,raw=/dev/rsi0a 0 0
/dev/si0f /usr efs rw,raw=/dev/rsi0f 0 0
```
If your IRIS has two disks, and your second disk is mounted as **/d**, the file */etc/fstab* looks like this:

```
/dev/si0a / efs rw,raw=/dev/rsi0a 0 0
/dev/si0f /usr efs rw,raw=/dev/rsi0f 0 0
/dev/si0q /d efs rw,raw=/dev/rsi0q 0 0
```
12. Before you reboot the IRIS, make sure that the critical files have been installed with the *Verify* command:

/dist/Verify

The *Verify* command will give you a message that all the critical files are in place and that you can reboot the IRIS. If you need assistance correcting problems that *Verify* reports, call the Geometry Hotline.

13. Reboot the system and log in as root:

```
reboot 
iris> b
multi
(if prompted, enter the model of your IRIS)
IRIS login: root
```
14. If you were instructed to do so (see step 10), perform the installation cleanup details:

/dist/Install -cleanup

Read the message displayed on your screen after the */dist/Install -cleanup* step. It will tell you which configuration files were installed. This message will also tell you if you should run */dist/Install* again. If so, go to step 10 and repeat instructions 10 through 14.

15. If you are not installing the XNS communications option delete the old XNS software by typing:

/dist/Remove xns

If you purchased the XNS communications option, you do not need to delete the old XNS software because the new version overwrites the old version.

16. Delete the distribution directory:

rm -rf /dist

17. Remove the standard distribution tape from the tape drive. If you want to use the tutorial now, go to Section 2.4.

#### **2.2 Installing the Options**

You may now install any options you purchased. Each option is on a separate tape. You will not have a separate tape for the IEEE 488 or IBM communications options. These are included in the TCP/IP and XNS kernels.

For each option you install, insert the tape in the tape drive and repeat steps 2 through 12 of Section 2.1. When you are finished installing all the options, follow the steps below.

> 1. Specify which kernel you want as *defaultboot* and reboot the system:

> > kernel tcp or kernel xns or kernel nfs reboot **iris>** b multi

2. Log in as root

3. Perform the installation cleanup details:

/dist/Install -cleanup

4. Delete the distribution directory:

rm -rf /dist

5. If you deleted user files to make room on the disk, restore them. See the manual pages for *tar*(1) or *cpio*(1) for information on how to restore the files.

If you want to use the tutorial now, go to Section 2.4.

#### **2.3 Installing over the Network**

If you are installing the distribution on a workstation that does not have a tape drive, use a remote workstation with a tape drive and either the TCP/IP or XNS network protocol.

If you are using XNS protocol, you must install the XNS option **before** you install the standard software update. If you are using TCP/IP protocol, install the standard update first, then install the options.

In the following instructions, *remote* refers to the IRIS that has a tape drive, and *local* refers to the IRIS that does not have a tape drive.

> 1. Log in as *root* on the remote IRIS. Make sure the IRIS is in multi-user mode:

```
IRIS login: root
multi
```
2. Change your working directory to the *root* directory:

cd /

3. If there is an old copy of the distribution directory present, remove it:

rm -rf dist

4. Put the tape in the tape drive and retension it.

*TCP/IP users:* use the standard distribution tape for this step on the first pass

*XNS users:* use the XNS option tape for this step on the first pass

mt rewind

If you get an error message that says, "qic0:no cartridge in drive" or "/dev/rmt2:I/O error", ignore it and type:

mt retension

Wait a couple of minutes for the tape to finish rewinding.

5. Read in the distribution tools with *cpio*:

cpio -ivhmud1

6. Log in as *root* on the local IRIS and make sure no one else is on the local IRIS:

> **IRIS login:** root who

The *who* command should report that *root* is the only user on the IRIS.

7. Check the consistency of the file system:

```
single
(it takes about 30 seconds for the init: single user mode
prompt to come up)
fsck
```
Put the IRIS in multi-user mode before proceeding:

multi

If you get a login prompt, log in as *root*.

8. Change your working directory to the *root* directory:

cd /

9. If there is an old copy of the distribution directory present, remove it:

rm -rf dist

10. Copy the distribution tools onto the local IRIS using these commands (remote is the name of the IRIS with the tape drive):

*for TCP/IP users:*

```
cd /
rcp -r remote.guest:/dist .
```
*for XNS users:*

cd / xcp -r *remote*:/dist .

11. To see the names of the entries on tape use the *cat* command to examine the table of contents file *toc*:

cat /dist/toc

To find out what each entry name means, examine the description file *desc*:

```
cat /dist/desc
```
Most of the distribution tools accept an *entryname* argument that determines which of the entries listed in *toc* will be processed. (If you are installing the software using XNS protocol, remember to use *xns* as the *entryname* option for the next steps.)

To process all of the entries listed in *toc*, omit the *entryname* argument. To process a subset of the available entries, list the entry names as the *entryname* argument, in the same order as they are given in the *toc* file.

12. Check the disk space to ensure that the new entries will fit on the disk. To do this, use the *Spchk* and *df* commands. *Spchk* reports the disk usage of a single entry if it is used with the *entryname* of the entry. *Spchk* used by itself reports the projected disk usage of all the entries in *toc*.

/dist/Spchk or /dist/Spchk *entryname*

The *Spchk* command reports the projected change in disk usage for each file system (*/* and */usr*) as plus or minus some number of disk blocks.

If the number of disk blocks reported by *Spchk* is positive, compare the increase with the number of available blocks reported by the *df* command:

df

Remember that the increase projected by *Spchk* is approximate, so be generous — allow 300-500 extra blocks if possible.

See step 8 in "Installing from Tape" for more information about the entries and where they are installed on the IRIS.

13. Issue the *Read* command with the **–x** or **–t** option. This option tells the *Read* command the protocol and the name of the remote machine.

*for TCP/IP users:*

/dist/Read -t *remote entryname*

*for XNS users:*

/dist/Read -x *remote entryname*

This procedure takes approximately 30 minutes to complete.

14. On the local IRIS, perform the installation details:

/dist/Install or /dist/Install *entryname*

While you are running the *Install* command, you may receive a message indicating that you need to run the *Install -cleanup* command after you reboot the system. Do not reboot until you have completed steps 15 and 16 below.

See step 11 of "Installing from Tape" for more information on which configuration files you will want to look at for saving local or customized information.

15. After the *Install* command is finished, use the *diff* command to compare old files to the new ones. This is particularly important if you were running TCP/IP on your workstation and have now updated to the new TCP/IP kernel. You will want to use the information in the "old" files */etc/rc.tcp*, */etc/inittab*, */etc/hosts*, */etc/hosts.equiv*, and */etc/group*.

For example, to compare */etc/bcheckrc=* to */etc/bcheckrc*, issue these commands:

> cd /etc diff bcheckrc bcheckrc=

Transfer site-specific information from the old files to the new files. Do not substitute any old files for the new ones (e.g., by using the *mv* command); the new files are compatible with the update.

16. Verify that certain critical files (see "Unix Configuration Files" in the *IRIS Series 3000 Owner's Guide*) are present before you reboot the system. The command *Verify* performs an incomplete check, but does catch some of the more significant problems. You will get a message that all the critical files are in place if there are no problems. If any of these problems exist, you must correct them before the system is rebooted.

Failure to do so may make it impossible to bring the system back up again. To verify that the critical files are present, type:

/dist/Verify

If you need assistance correcting problems that *Verify* reports, call the Geometry Hotline.

*for XNS users:*

*Verify* may report that the files */etc/rc.s0* and */etc/rc.tcp* are missing. You may ignore this message, because these files are not required for running the XNS protocol.

17. Reboot the system and log in as *root*:

*for TCP/IP users:*

```
kernel tcp
reboot
iris> b
multi
(if prompted, enter the model number of your IRIS) 
IRIS login: root
```
*for XNS users:*

```
kernel xns
reboot
iris> b
multi
(if prompted, enter the model number of your IRIS)
IRIS login: root
```
18. If you were instructed to do so (see step 14), perform the installation cleanup details:

/dist/Install -cleanup

Read the message displayed on your screen after the */dist/lnstall -cleanup* step. It will tell you which configuration files were installed. This message will also tell you if the installation was done properly or if you should run */dist/lnstall* again. If so, go to step 10 and repeat instructions 10 through 14.

19. If you are installing the update using XNS protocol, install the standard update first by repeating steps 1–18 with the standard update tape, then install any other options you may have by repeating steps 1–18 with the option tapes.

If you are installing the update with TCP/IP protocol, you may now install any options you have by repeating steps 1–18 with each option tape.

20. If you are not installing the XNS communications option, delete the old XNS software by typing:

/dist/Remove xns

If you purchased the XNS communications option, you do not need to delete the old XNS software because the new version overwrites the old version.

21. Delete the distribution directory:

rm -rf /dist

22. Remove the tape from the tape drive.

### **2.4 Compiling Your IRIS Programming Tutorial**

You need to compile the software that accompanies the *IRIS Programming Tutorial* before you use it The tutorial software uses 5 megabytes of disk space in */usr* after it is compiled. If you have a new IRIS, you do not need to add the special *tutor* account in the */etc/passwd* file. If you are updating the software on your IRIS, you must add a special account for the tutorial software.

#### **2.4.1 Compiling the Tutorial in C**

Follow these steps to add an account called *tutor* to the */etc/passwd* file and compile the software for the IRIS programming tutorial:

- 1. Log in as *root*.
- 2. At the end of the *passwd* file in the *etc* directory, add this line:

(Note: this is actually one line)

tutor::993:997:Tutorial User: /usr/people/tutorial/c.graphics:/bin/csh

3. Log out, and log in as *tutor*:

logout **login:** tutor

4. You are now in the */usr/people/tulorial/c.graphics* directory. To set up the directory, type:

make clean

5. To compile and install the software, type:

make install

6. If you want to use the tutorial right now, type:

source .login

The C software for the *IRIS Programming Tutorial* is now installed.

#### **2.4.2 Compiling the Tutorial in FORTRAN**

If you have the FORTRAN 77 option, the FORTRAN tutorial software resides in a new directory called */usr/people/tulorial/f.graphics*.

To complete the installation of the IRIS Programming Tutorial, you need to add a special account called *tutorf*, and compile the tutorial programs.

- 1. Log in as *root*.
- 2. At the end of the *passwd* file in the *etc* directory, add this line:

(Note: this is actually one line)

tutorf::994:997:Tutorial User: /usr/people/tutorial/f.graphics:/bin/csh

3. Log out, and log in as *tutorf*:

logout **login:** tutorf

4. You are now in the */usr/people/tulorial/f.graphics* directory. To set up the directory, type:

make clean

5. To compile and install the software, type:

```
make install
```
6. If you want to use the tutorial right now, type:

source .login

The FORTRAN software for the *IRIS Programming Tutorial* is now completely installed.

## **3. Additions**

This section lists additions since the GL2-W3.4 software release.

## **3.1 System Additions**

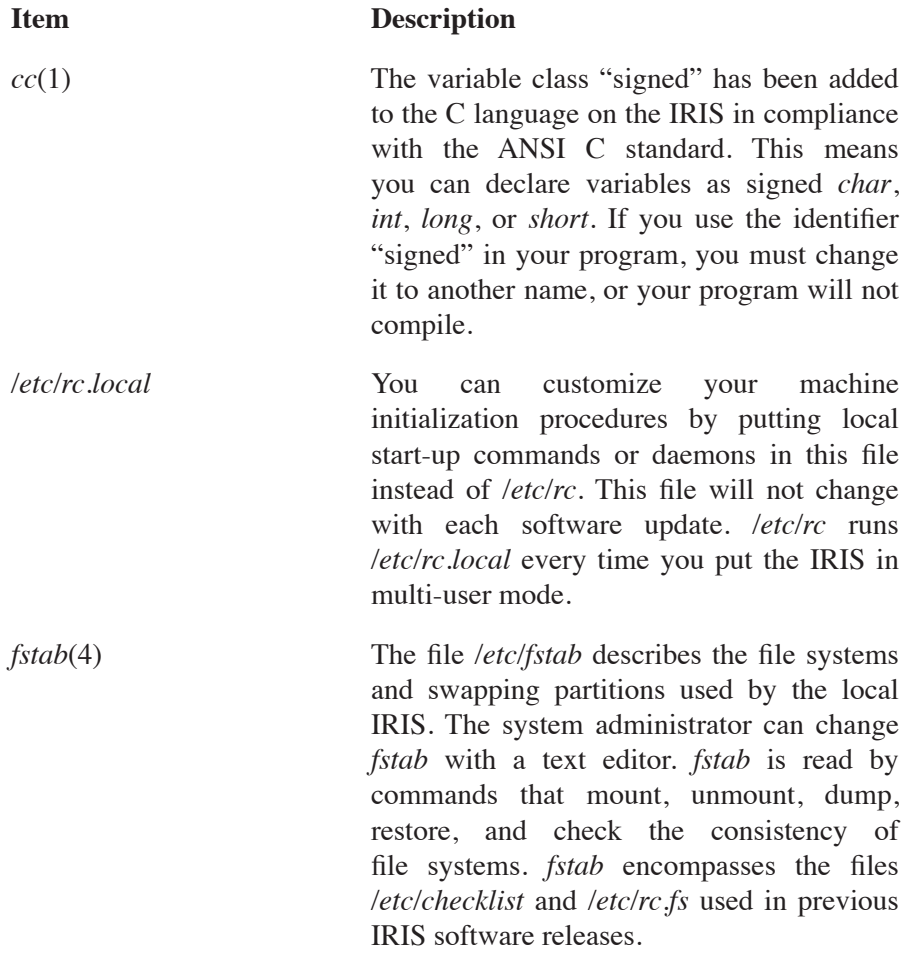

#### **3-30 GL2-W3.5 Release Notes Additions**

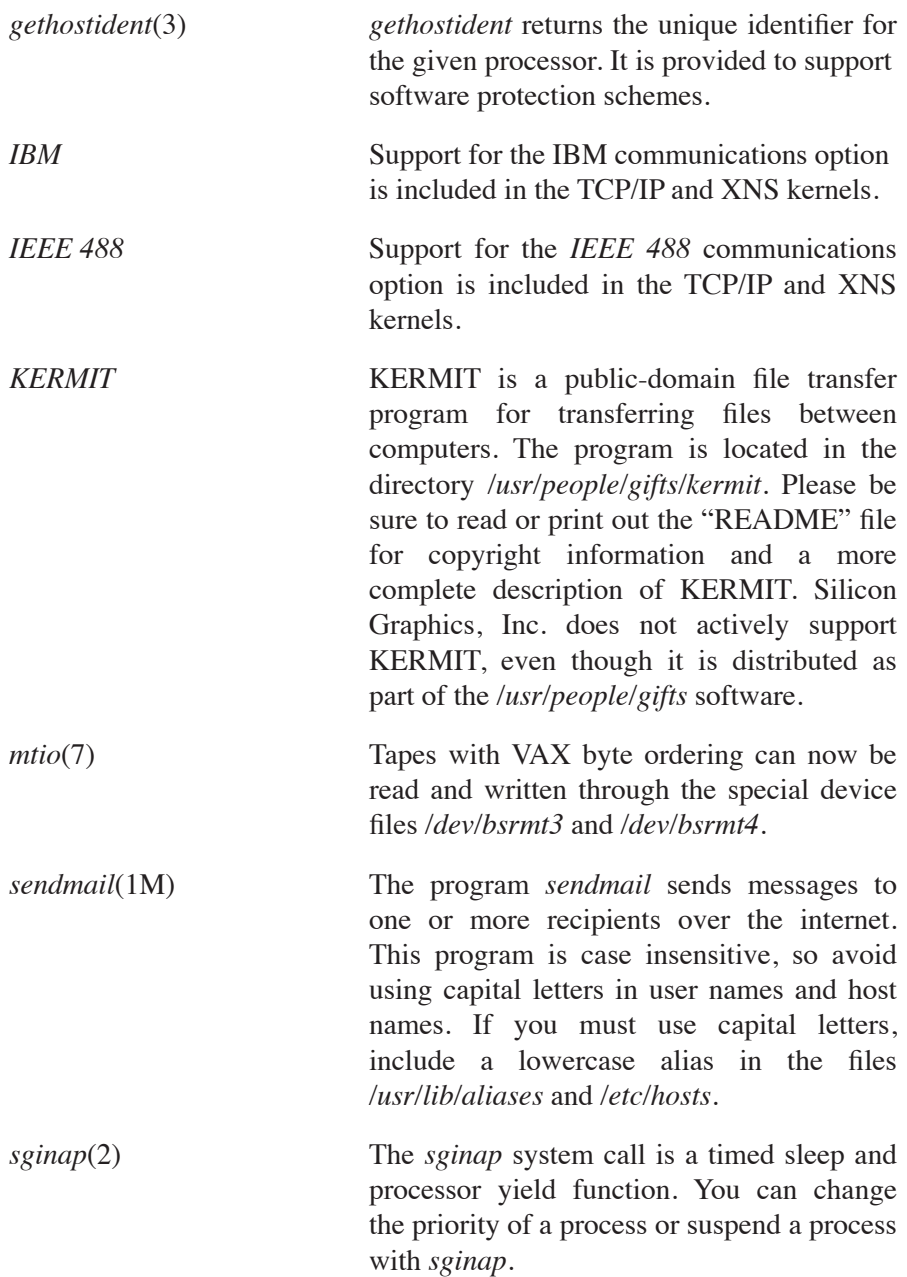

## **3.2 Graphics Additions**

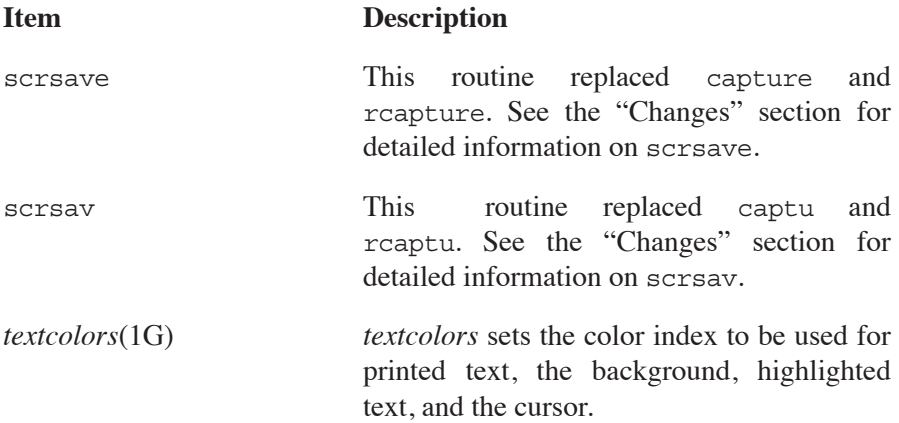

## **4. Changes**

This section lists changes since the GL2-W3.4 software release.

## **4.1 System Changes**

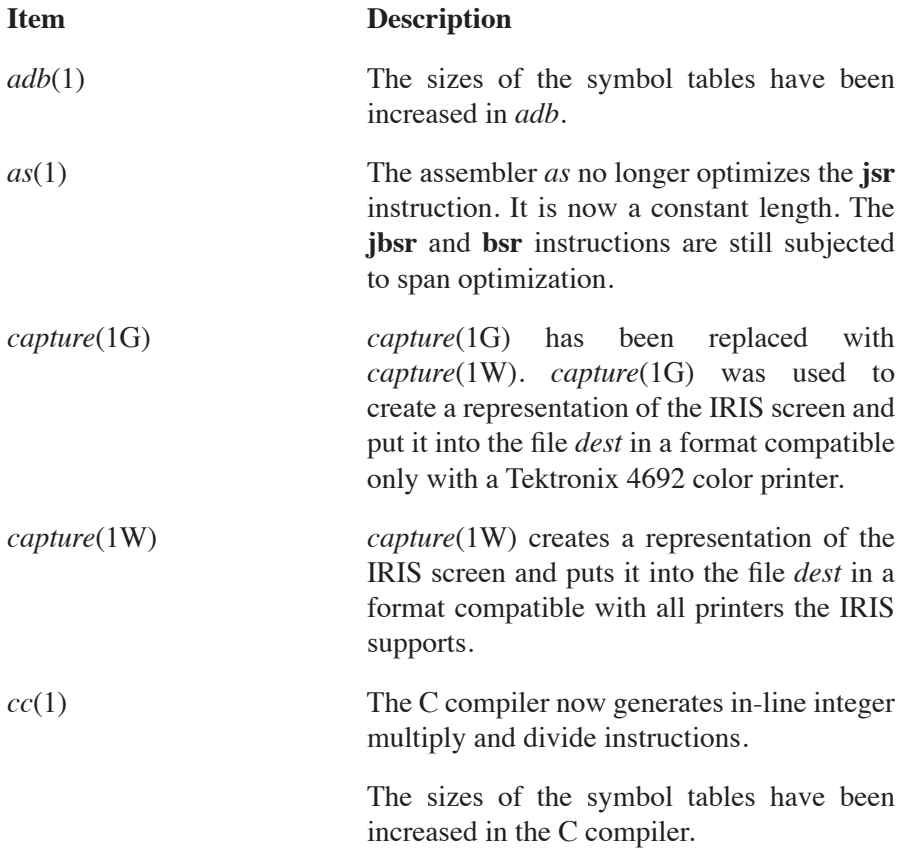

#### **4-34 GL2-W3.5 Release Notes Changes**

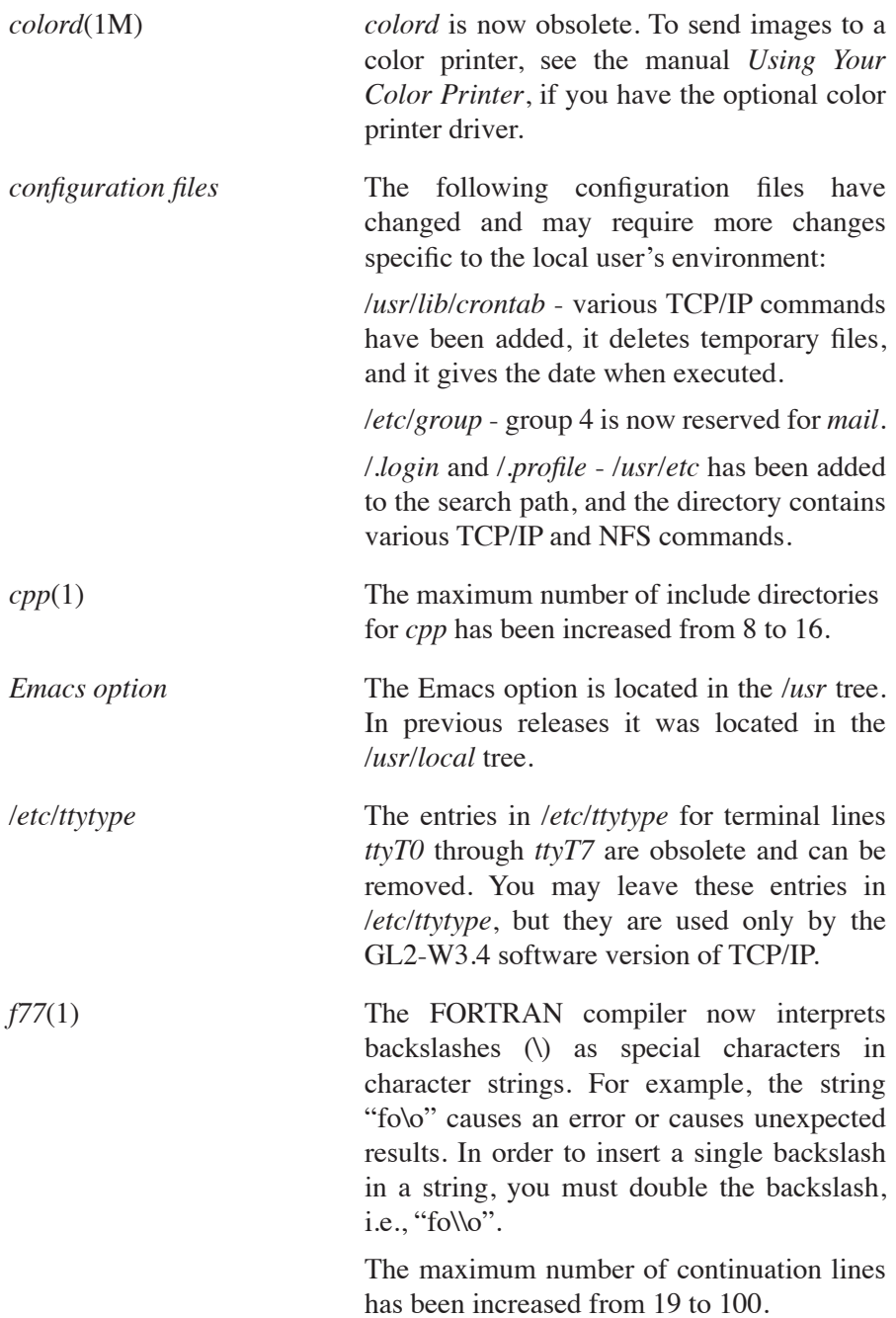

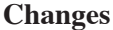

The runtime checks imposed on character substring operations have been relaxed.

Options to initialize local variables to zero upon subroutine entry and to insert a SAVE statement at the entry to each subroutine have been added.

An option has been added to use a less efficient but more precise hardware floatingpoint division algorithm.

A command-line option which performs the same function as the in-line option \$F66DO has been added.

Character constants may be delimited by matching single or double quotes.

A special syntax has been added to specify integer constants in data statements in either octal or hexadecimal radix.

The record length of internal files has been increased from 512 to 4096.

*language tools* A number of language tools have larger internal table sizes.

 $mkf2c(1)$  An option has been added to the programs *mkf2c* and *mkc2f* to allow full 31-character entrypoint names. In support of this option, when *mkf2c* is invoked by *make*, it is passed the contents of the make variable F2CFLAGS. Similarly, *make* passes *mkc2f* the contents of the make variable

> C2FFLAGS. (See the manual page *mkf2c*(1).)

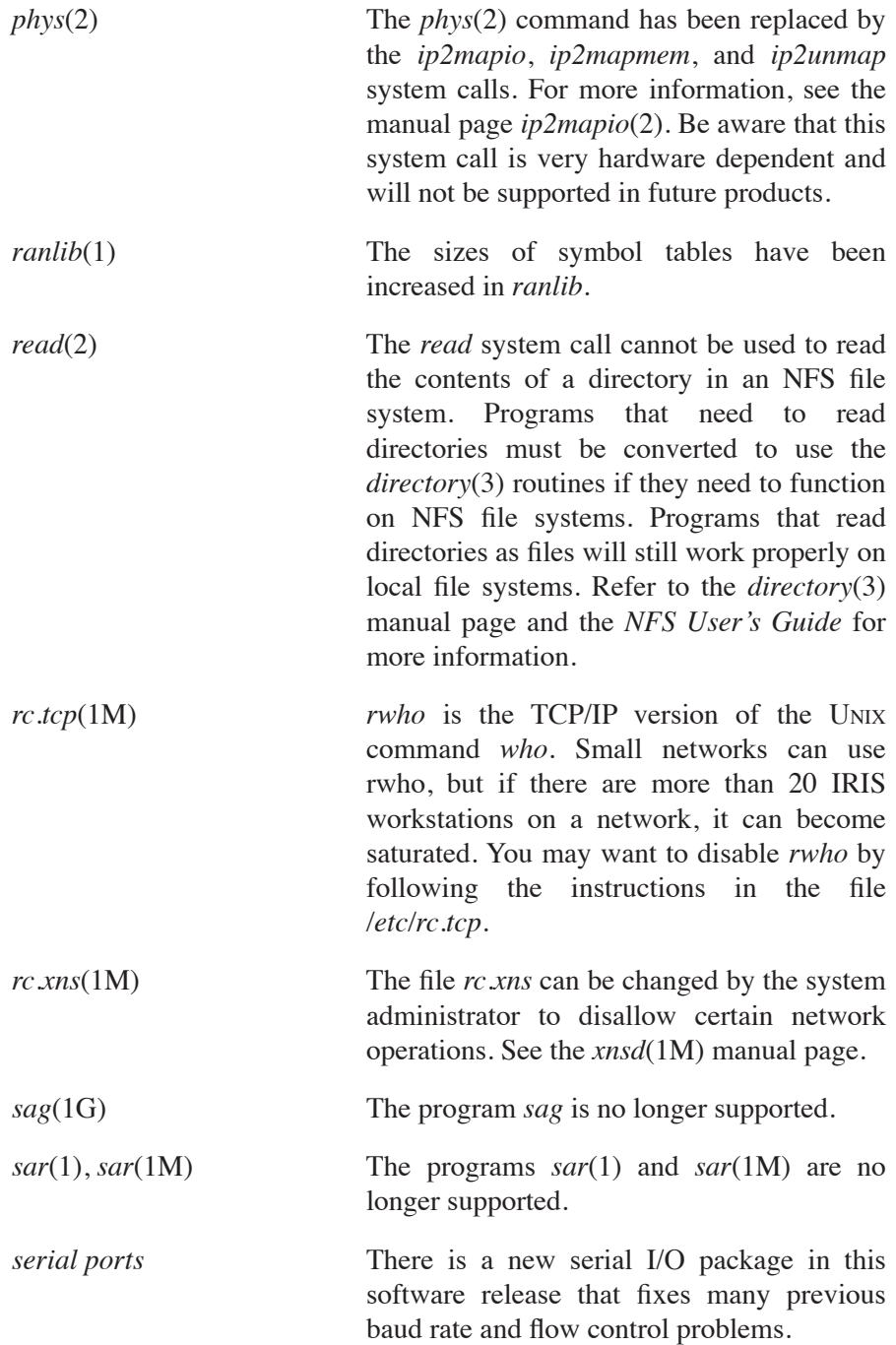

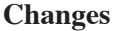

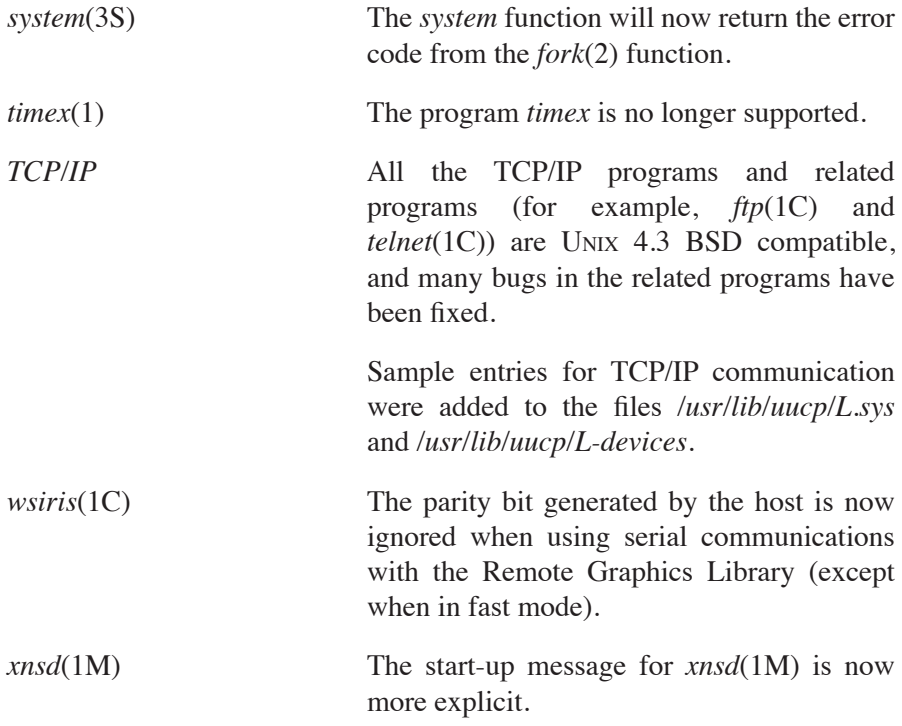

#### **4.2 Graphics Changes**

capture The Graphics Library routines capture, rcapture, captur, and rcaptur are no longer used to produce screen images for a file or hard copy device. . Use the routines scrsave and scrsav to create hard copies of IRIS screen images. If you are already using capture or rcapture in your programs, when you recompile or relink under the GL2-W3.5 software, you will not get errors until run time. At that time, you will get an error message suggesting that you use scrsave.

scrsave The routines scrsave and scrsav save a rectangular region of the IRIS into an image file that can be printed with the *lp* command. The IRIS can be in RGB, singlebuffer, or double-buffer mode. If the IRIS is in double-buffer mode, scrsave saves the information from the back buffer. scrsave is a *libimage.a* routine, and is located in */usr/people/gifts/mextools/imglib*. You must *make* the library before you use it, because it is in *gifts*. Here is a command description of scrsave:

C version

**scrsave(name,cmap,left,right,bottom,top) char \*name; long cmap; Screencoord left,right,bottom,top;**

#### FORTRAN version

**scrsav(name,len,cmap,left,right,bottom,top) char \*name; long len; long cmap; Screencoord left,right,bottom,top;**

The definitions of the arguments are:

**name** – the file name used to store the information. If "name" is not specified, the generated file name will be named "image.rgb" if it is generated in RGB mode, and "image.sc" if it is generated in colormap mode.

**len** – the number of characters in "name" (FORTRAN only).

**cmap** – a Boolean, used to designate the name of the generated file. If it is non-zero, the file name will be generated as "name" with a suffix of ".map".

**left, right, bottom, top** – these are the screen coordinates that specify the rectangle to save.

After you create an image file (and its map file), use the lp command to send it to a printer. For example, if you create a file called "myimage" while you were in colormap mode, to print it, type:

```
lp myimage myimage.map
```
select The select routine in the Graphics Library has been renamed to gselect in this software release. For this release it is also present in the Graphics Library under its original name, but the select entry point will be removed in the next software update.

The change was made because there is a system call named *select*(2) in the new TCP/IP version of the operating system. Refer to the manual page *select*(2) for more information about the select system call. If you want to reference both routines from the same program, you must rename your reference to the graphics call to gselect and then make sure that library */usr/lib/libbsd.a* appears in the list of files to link *before* the Graphics Library. This is necessary in order to link the *select* system call instead of the select compatibility routine in the Graphics Library. Here is an example of this link command:

% cc <program.c> -lbsd -Zg

## **5. Bug Fixes**

These sections list bugs fixed in graphics and systems software since the GL2-W3.4 software release.

#### **5.1 Systems Bug Fixes**

This section lists bug fixes to Unix, FORTRAN 77, the C compiler, TCP/IP, and the disk and tape drivers since the GL2-W3.4 software release.

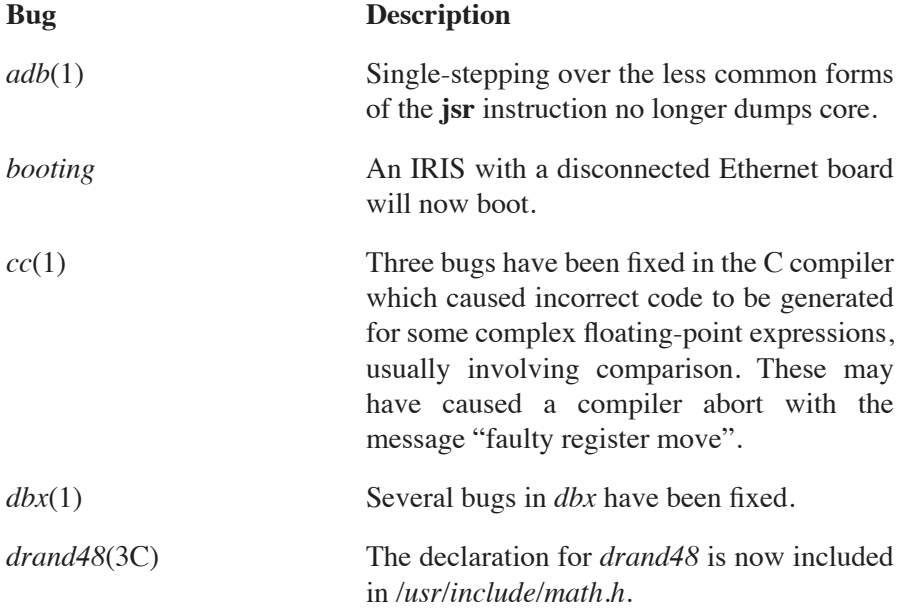

#### **5-42 GL2-W3.5 Release Notes Bug Fixes**

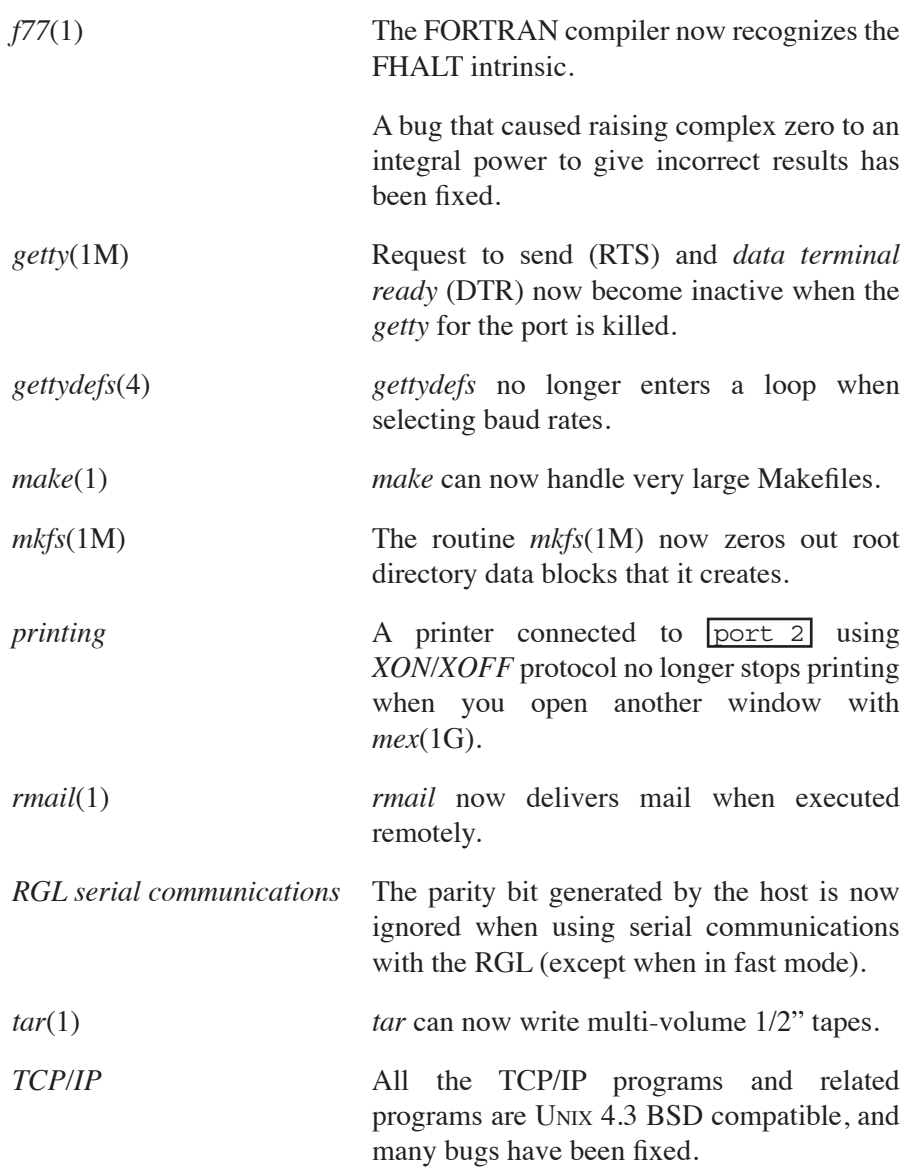

## **5.2 Graphics Bug Fixes**

This section lists graphics bugs fixed since the GL2-W3.4 release.

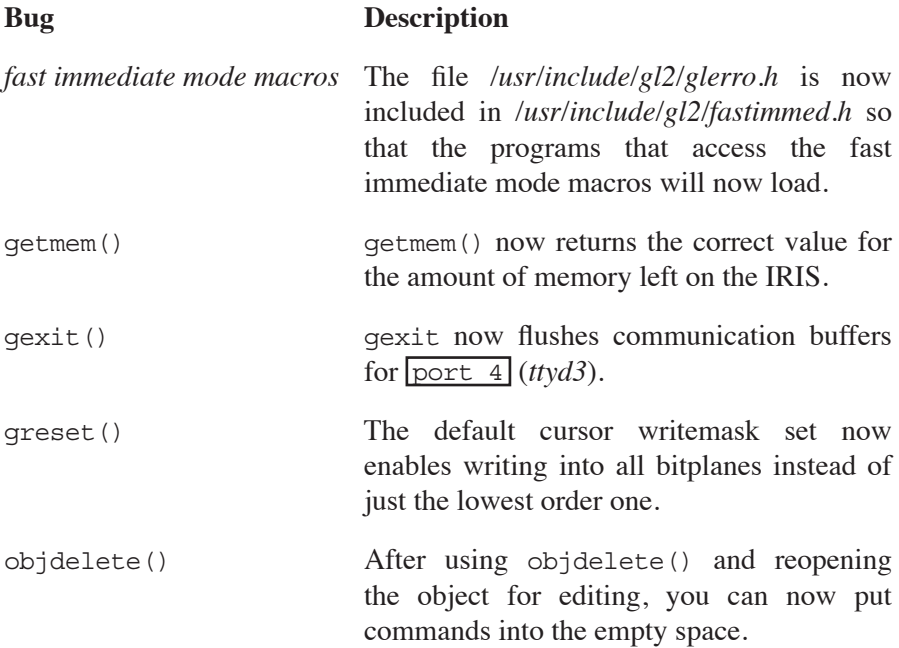

## **6. Known Problems**

This list contains known problems with this release and, where possible, suggested work-arounds.

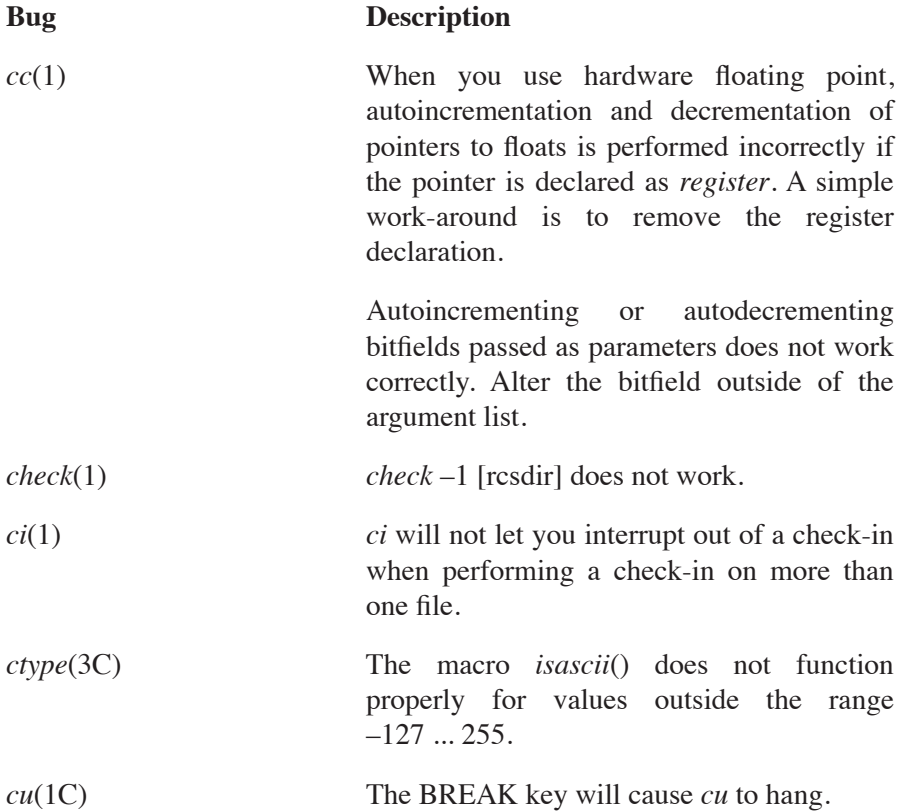

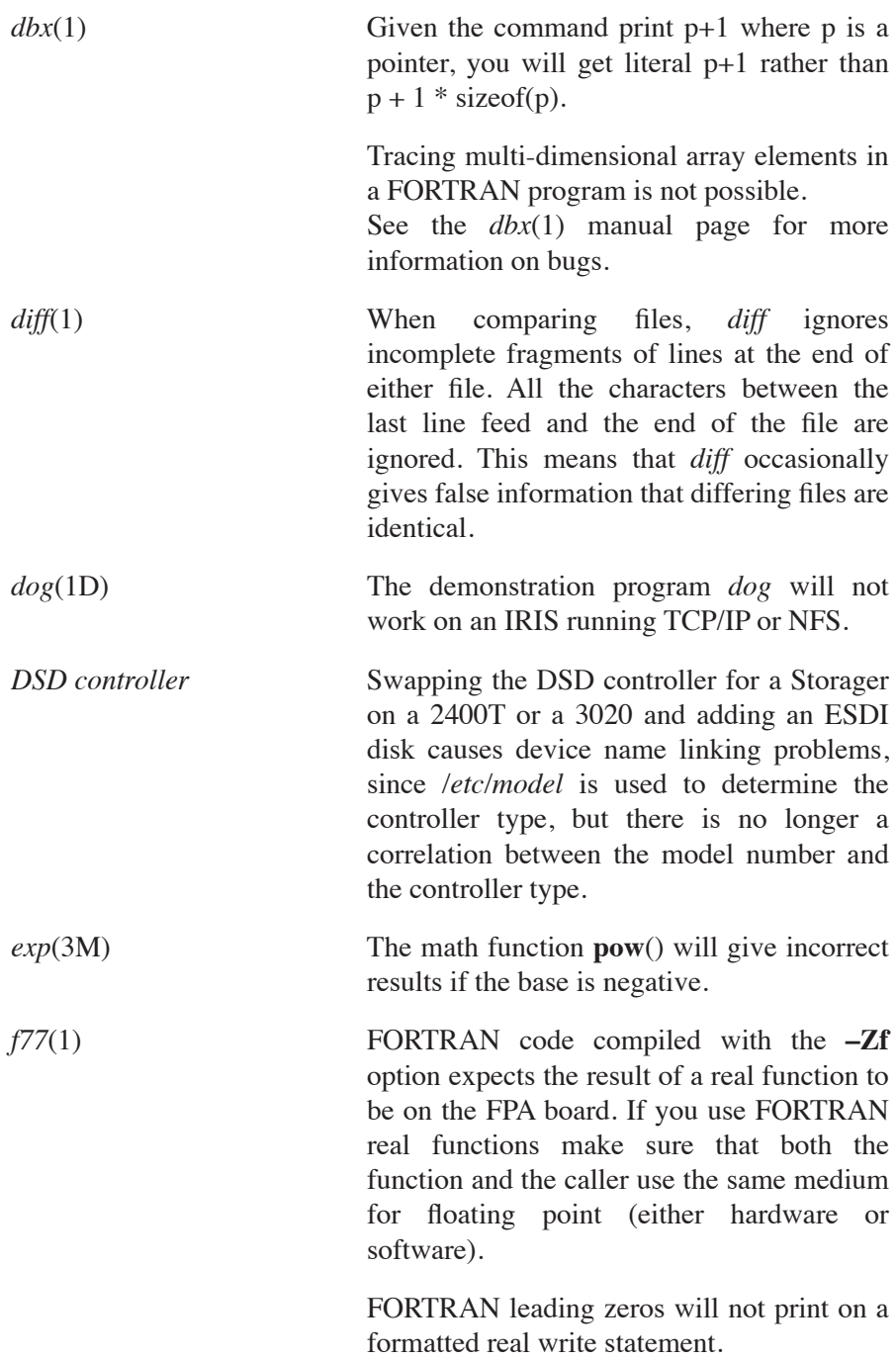

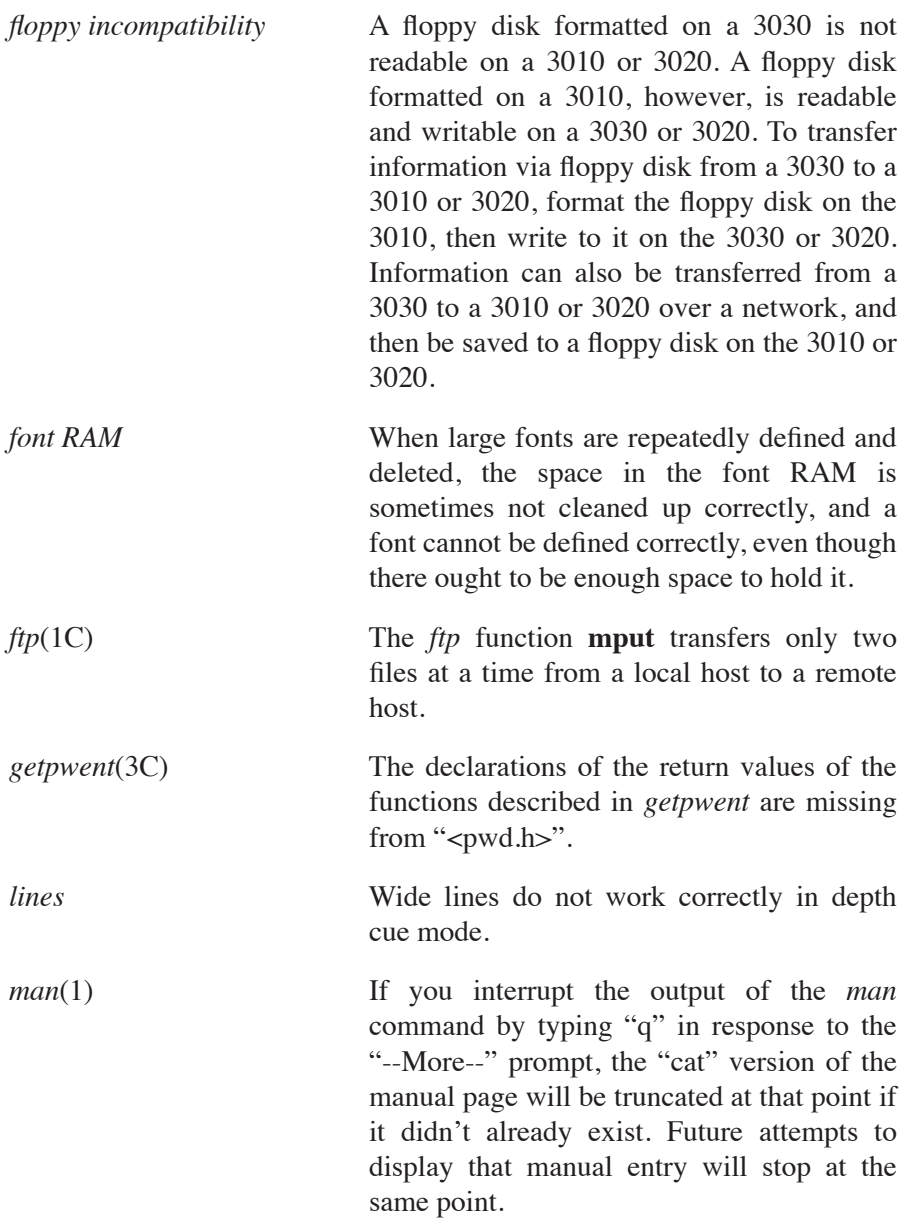

The work-around is to delete the "cat" image of the manual entry. The commands to delete all of the "cat" images are:

```
cd /usr/man/u_man
rm cat?/* 
cd /usr/man/a_man
rm cat?/*
```
If you want to be more selective in your deletes, use *whereis*(1) to find the pathname of the *nroff* source for the manual entry, then substitute "cat*n*" for "man*n*" in the pathname and append ".z" to designate the corresponding "cat" image file to delete. Here is an example:

```
% whereis cp
cp: /bin/cp /usr/man/u_man/man1/cp.1
% rm /usr/man/u_man/cat1/cp.1.z
```
*mex*(1G) The textcolor() and pagecolor() commands do not work correctly under *mex*. Sometimes the color of the wrong textport is changed, and sometimes the commands appear to have no effect

*pc*(1) Pascal double precision will not work when compiled with **–Zf**.

*Pascal Graphics Library* The Graphics Library commands readRGB() and writeRBG() do not work in the Pascal version of the Graphics Library.

> A Pascal program cannot be used to generate pictures on the color printer.

*picking* Picking sometimes fails when objects are nested to a depth of more than six or seven.

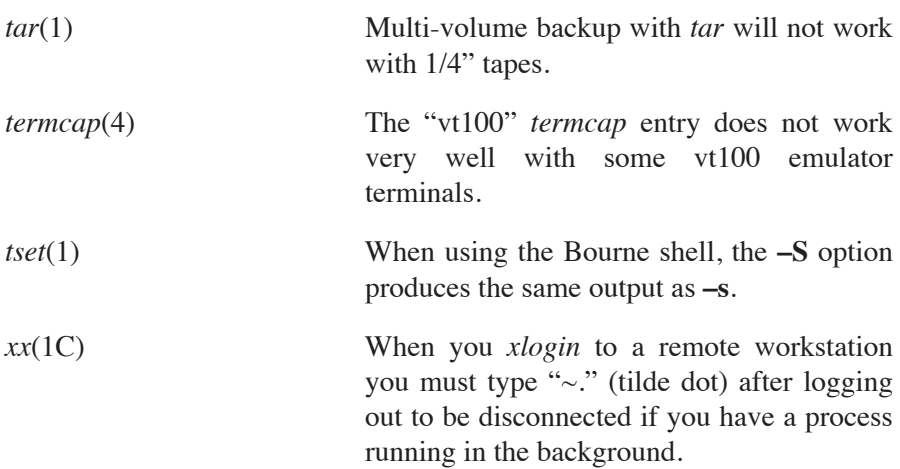